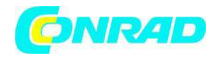

**www.conrad.pl** 

**INSTRUKCJA OBSŁUGI** 

 $\epsilon$ 

# **Bezpapierkowy rejestrator wilgotności/temperatury Nr produktu 000121646**

Strona **1** z **14**

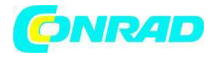

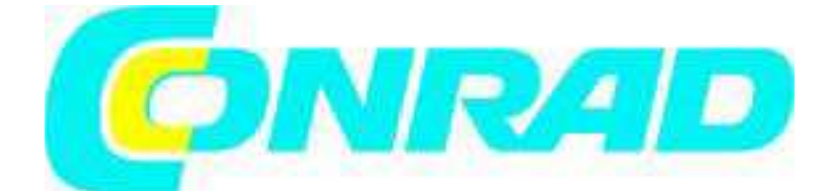

**Instrukcja obsługi Bezpapierkowy rejestrator wilgotności/temperatury Model RH520** 

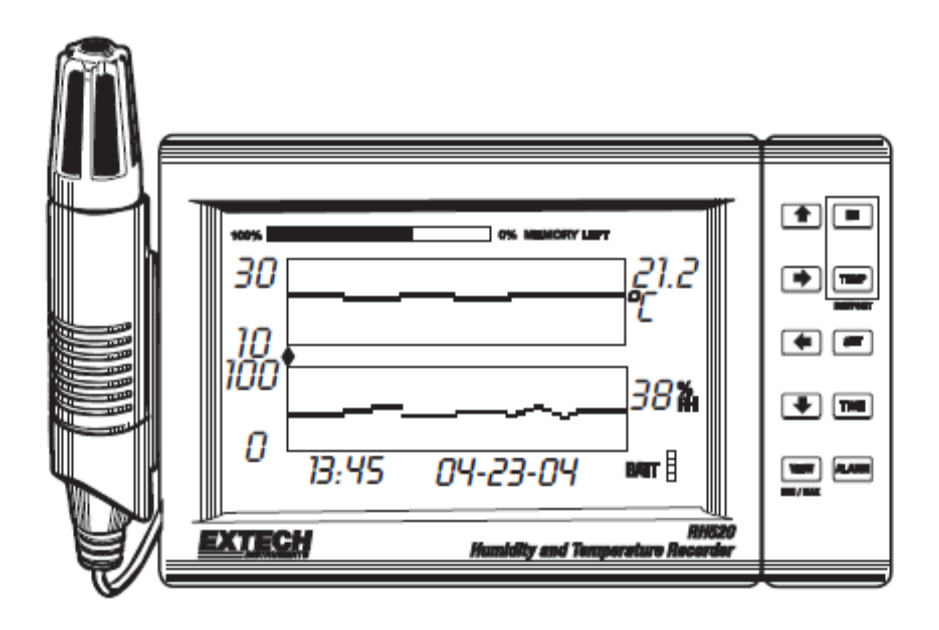

# **Wstęp**

Gratulujemy zakupu rejestratora temperatury i wilgotności Extech RH520. Przyrząd RH520 mierzy i wyświetla temperaturę, wilgotność i punkt rosy.

Zdalna (odłączana) sonda wyczuwa warunki otoczenia a ekran LCD wyświetla wykresy i zapewnia liczbową prezentację odczytów. Programowalne, audiowizualne alarmy ostrzegają użytkownika, kiedy warunki otoczenia osiągają zadane stany alarmowe. Opcjonalny moduł alarmowy pozwala na przełączenie automatyczne przekaźnika po osiągnięciu zadanych poziomów alarmowych. Pamięć wewnętrzna RH520 może pomieścić do do 49,152 pomiarów w celu ich późniejszego przesłania na komputer. Staranna obsługa przyrządu pozwoli na jego niezawodne, wieloletnie funkcjonowanie.

#### **Uwaga**

• Urządzenie nie jest zabawką i należy trzymać je z dala od dzieci. Zawiera ono niebezpieczne elementy, które mogą zostać połknięte. W taki przypadku natychmiast skontaktuj się z lekarzem. • Nie pozostawiaj lezących luzem baterii i opakowań. Mogą stanowić one niebezpieczne zabawki w rękach dzieci.

• Jeśli produkt nie będzie używany przez dłuższy czas, wyjmij baterie, aby nie dopuścić do ich zużycia.

• Przeterminowane lub uszkodzone baterie mogą powodować oparzenia chemiczne w razie kontaktu ze skórą. Zawsze stosuj w takich wypadkach rękawice ochronne.

• Sprawdź, czy nie doszło do zwarcia baterii. Nie wrzucaj ich do ognia.

Strona **2** z **14**

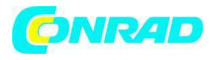

# **Opis RH520**

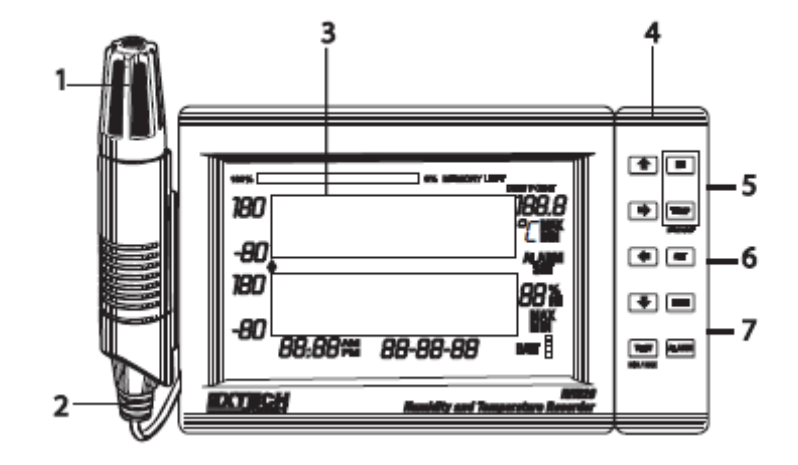

- 1. Czujnik zdalny
- 2. Kabel czujnika
- 3. Ekran LCD
- 4. Obrotowa klawiatura/ podpórka na stolik
- 5. Wejście złącza komputera
- 6. Uniwersalne wejście modułu alarmowego
- 7. Wejście przejściówki AC

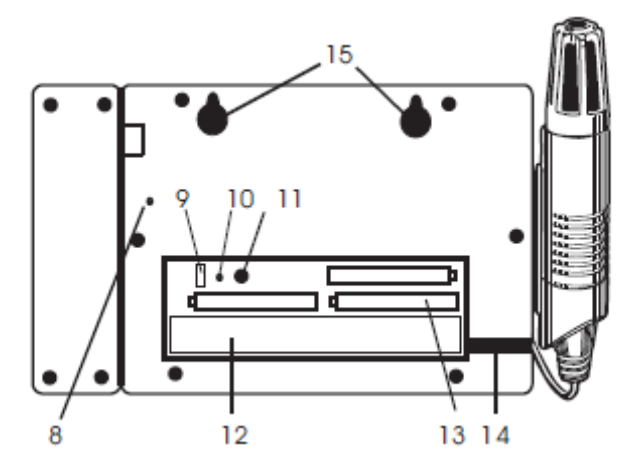

- 8. Przycisk DATA RESET (czyści zapisane dane pomiarowe i historię alarmów)
- 9. Przełącznik jednostek temperatury (C lub F)

10. Przycisk PROGRAMMING RESET (czyści zmiany programowania dane pomiarowe i historię alarmów)

- 11. Regulacja kontrastu ekranu CONTRAST
- 12. Schowek na kabel czujnika
- 13. Baterie 'AA' 1.5V
- 14. Prowadnica kabla czujnika
- 15. Potwory do montażu ściennego

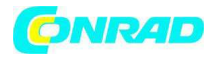

1

# **Opis ekranu**

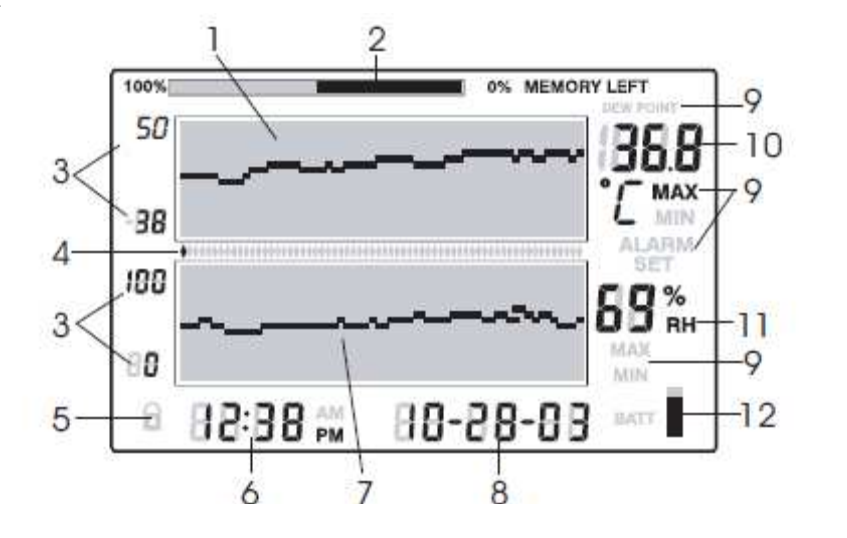

- 1. Wykres pomiaru temperatury
- 2. Licznik zużycia pamięci wewnętrznej
- 3. Limity skali osi pionowej
- 4. Symbole kursora/alarmu
- 5. Symbol statusu blokady przycisku
- 6. Wyświetlacz godziny
- 7. Wykres pomiaru wilgotności względnej (RH)
- 8. Wyświetlacz daty
- 9. Symbole funkcji
- 10. Wyświetlacz odczytu numerycznego temperatury
- 11. Wyświetlacz odczytu numerycznego RH
- 12. Symbol statusu baterii

Strona **4** z **14**

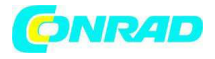

# **Opis przycisków**

**VIEW** przywraca standardowy podgląd ekranu LCD

Wyjście z dowolnej funkcji bez zapisywania ustawień.

Przewijanie najwyższych i najniższych (MAX/MIN) odczytów w podglądzie standardowym.

**ALARM** wyświetlanie lub ustawianie wartości alarmowych.

**TIME** wyświetla odczyt zapisany o określonej godzinie i dacie

Ustawienie i wyświetlanie zapisanej częstotliwości próbkowania.

Ustawienie daty i godziny.

**SET** Użyty w połączeniu z innymi przyciskami w celu ustawienia nowych wartości parametrów. Zapisuje nowe wartości parametrów i przywraca podgląd standardowy.

**TEMP** Użyty w połączeniu z innymi przyciskami w celu ustawienia zakresu wykresu graficznego. Użyty w połączeniu z innymi przyciskami w celu ustawienia wartości alarmowych temperatury. Użyty w połączeniu z przyciskiem RH w celu wyświetlenia punktu rosy.

**RH** Użyty w połączeniu z innymi przyciskami w celu ustawienia zakresu wykresu graficznego. Użyty w połączeniu z innymi przyciskami w celu ustawienia wartości alarmowych RH.

Użyty w połączeniu z przyciskiem TEMP w celu wyświetlenia punktu rosy.

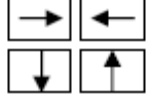

 Przyciski strzałek lewo, w dół, prawo, w górę służą do przewijania danych i nawigacji po ekranie.

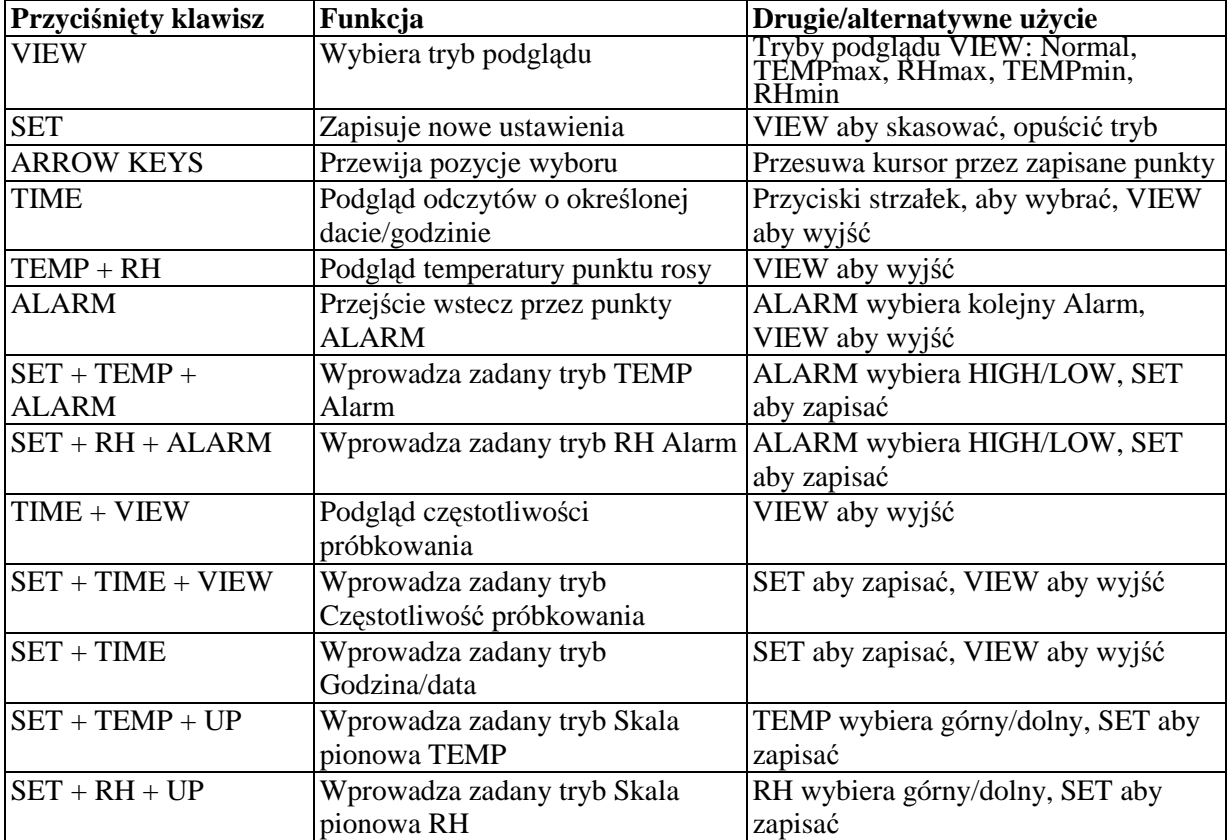

**Krótki opis klawiatury** (także widnieje na tylnej stronie obudowy RH520)

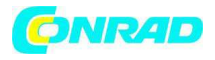

# **Rozpoczęcie pracy**

# **Zasilanie**

1. Przyrząd RH520 pracuje zasilany z baterii lub przejściówki AC (4.5VDC 300mA). Na zasilanie z baterii składają się trzy baterie typu 'AA'. Wskazówki odnośnie wymiany/wkładania baterii znajdują się w części Wymiana baterii w niniejszej instrukcji. Uwaga: baterie i przejściówka są dołączone do dostawy.

2. Podłącz przejściówkę AC do wejścia przejściówki AC jak pokazano w części Opis. Baterie będą działały jako zasilanie rezerwowe na wypadek awarii prądu AC.

3. Po włożeniu baterii lub prawidłowym podłączeniu przejściówki, włączy się ekran RH520.

4. W razie mało prawdopodobnej awarii ZARÓWNO zasilania AC jak i rezerwowego zasilania,

RH520 będzie wymagał Resetu programowania w celu zresetowania ekranu. Przyciśnij przycisk **RESET** znajdujący się w zasobniku baterii. Przycisk ten resetuje wszystkie ustawienia. Będzie koniecznym wprowadzenie godziny, daty i odstępów czasowych zapisu. Dane pomiarowe i historia

alarmów nadal zostaną zachowane w pamięci trwałej.

5. 5 segmentowy symbol pojemności baterii pozwala użytkownikowi śledzić stan baterii. Jeśli 5 segmentów jest ciemnych, bateria jest całkowicie naładowana. Segmenty wyłączają się wraz ze zużyciem baterii. Kiedy pozostanie tylko jeden segment ciemny, należy natychmiast wymienić baterie.

#### **UWAGA: zawsze ustawiaj datę i godzinę natychmiast po włożeniu baterii lub przyciśnięciu przycisku RESET.**

# **Montaż RH520**

Przyrząd RH520 można używać w następujący sposób:

1. Umieszczony na blacie stołu przy użyciu obrotowej klawiatury jako podstawki.

2. Na ścianie zamontowany za pomocą otworów montażowych z tyłu przyrządu.

#### **Sonda pomiarowa**

Sonda zamocowana jest do miernika za pomocą 1 metrowego przewodu i może być używana schowana w schowku na sondę w RH520 lub zdalnie. Długość kabla sondy można z łatwością wydłużyć kablem RJ45 i przejściówką końcówki.

#### **Funkcja zabezpieczenia blokady przycisku**

RH520 można zabezpieczyć przed manipulowaniem poprzez blokadę przycisków. Przyciśnij równocześnie przez około 1 sekundę i zwolnij klawisze strzałek **UP**, **DOWN**, **LEFT**, i **SET** aby zablokować przyciski.

**Uwaga:** blokadę bezpieczeństwa można wykonać wyłącznie na ekranie podglądu głównego. Jeśli przed ustawieniem blokady przyciśnięto przycisk przewijania lub przycisk godziny, użytkownik musi przejść z powrotem do ekranu głównego.

2. Przyciśnij równocześnie przez około 1 sekundę i zwolnij klawisze strzałek **UP**, **DOWN**, **LEFT, i SET** aby przywrócić aktywność przycisków.

Strona **6** z **14**

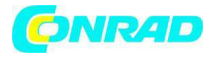

# **Programowanie RH520**

# **Ustawianie godziny i daty**

- 1. W podglądzie standardowym, przyciśnij równocześnie przyciski **SET** oraz **TIME.**
- 2. Wyświetli się symbol SET.
- 3. Przyciskami **UP i DOWN** strzałek ustaw godzinę.
- 4. Przyciskami **LEFT i RIGHT** strzałek przejdź pomiędzy parametrami minuty, godziny, AM/PM/24-godziny, dzień, miesiąc i rok.

 $\square$ Jeśli wybrano AM lub PM, format daty będzie w postaci MIESIAC – DZIEŃ -ROK.

 $\Box$  Jeśli wybrano 24-hour format daty będzie w postaci DZIEŃ - MIESIĄC – ROK.

5. Przyciśnij **SET** w dowolnym czasie, aby zapisać nową wartość i powrócić do podglądu standardowego.

6. Przyciśnij VIEW w dowolnym czasie, aby powrócić do podglądu standardowego bez zapisywania jakichkolwiek zmian.

# **Kasowanie pamięci wewnętrznej**

Przyciśnij przycisk **RESET** (znajdujący się w zasobniku baterii), aby skasować ekran i parametry pomiarowe (częstotliwość próbkowania, rozdzielczość pionową) i zresetować ekran.

Przyciśnij przycisk **DATA RESET** (znajdujący się z tyłu przyrządu). Aby wyczyścić wszystkie zapisane odczyty, wartości MAX/MIN oraz historię alarmów.

# **Wybór jednostki pomiaru temperatury (oC/oF)**

Przełącznik **oC/oF,** znajdujący się w zasobniku baterii, służy do wyboru jednostki dla wyświetlania temperatury.

# **Ustawienie rozdzielczości pionowej dla wyświetlacza graficznego temperatury**

1. Przyciśnij równocześnie przyciski **SET**, **TEMP**, i strzałki **UP.**

- 2. Symbol górnego zakresu temperatury zacznie migać oraz wyświetli się ikona SET.
- 3. Przyciskami **UP-DOWN** zmień wartość górną temperatury (przyrosty 5° ).
- 4. Przyciśnij przycisk **TEMP.** Symbol dolnego zakresu temperatury zacznie migać**.**

5. Przyciskami **UP-DOWN** zmień wartość dolną temperatury (przyrosty 5° )

Pamiętaj, że górna i dolna wartość temperatury nie mogą się nakładać oraz, że wartość górna nie może być mniejsza niż zero.

6. Przyciśnij przycisk **TEMP** aby przejść pomiędzy górnymi i dolnymi wartościami zakresu.

7. Przyciśnij przycisk **SET** w dowolnym czasie zapisać wartość i przywrócić przyrząd do podglądu standardowego.

8. Przyciśnij VIEW w dowolnym czasie, aby powrócić do podglądu standardowego.

# **Ustawienie rozdzielczości pionowej dla wyświetlacza graficznego wilgotności względnej**

- 1. Przyciśnij równocześnie przyciski **SET**, **RH**, i strzałki **UP.**
- 2. Symbol górnego zakresu RH zacznie migać oraz wyświetli się ikona SET.
- 3. Przyciskami **UP-DOWN.** Zmień wartość górną RH w przyrostach 10%.
- 4. Przyciśnij przycisk **RH.** Symbol dolnego zakresu RH zacznie migać**.**
- 5. Przyciskami **UP-DOWN.** Zmień wartość dolną RH w przyrostach 10%.
- 6. Pamiętaj, że górna i dolna wartość RH nie mogą się nakładać
- 7. Przyciśnij przycisk **RH,** aby przejść pomiędzy górnymi i dolnymi wartościami zakresu.

8. Przyciśnij przycisk **SET** w dowolnym czasie zapisać wartość i przywrócić przyrząd do podglądu standardowego.

9. Przyciśnij VIEW w dowolnym czasie, aby powrócić do podglądu standardowego.

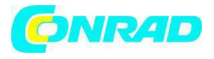

# **Ustawienie częstotliwości próbkowania zapisu**

Częstotliwość próbkowania do częstotliwość z jaką RH520 automatycznie zapisuje pomiary.

1. Przyciśnij równocześnie przycisk **SET**, **VIEW**, i **TIME** strzałek w podglądzie standardowym

2. Bieżąca Częstotliwość próbkowania (w minutach) wyświetli się na numerycznym wyświetlaczy temperatury.

3. Cały obszar pozycji minut na ekranie numerycznym zacznie migać.

4. Ikony MIN oraz SET zaświecą się. Pozostałe symbole TEMP i RH i wyświetlacze numeryczne nie będą się świecić.

5. Przewidywane pozycje Godzina i Dni, reprezentujące moment, w którym pamięć wewnętrzna zapełni się ( w oparciu o częstotliwość próbkowania), będą wyświetlane w obszarze wyświetlacza TIME i DATE .

6. Przyciskami **UP-DOWN** strzałek zwiększasz/zmniejszasz częstotliwość. Przyciskami strzałek **LEFT-RIGHT** przechodzisz pomiędzy jednostkami czasu.

7. Częstotliwość próbkowania można ustawić od 0,1 minuty ( 6 sekund) do 199.9 minut.

8. Przyciśnij przycisk **SET** w dowolnym czasie aby zapisać zmiany i powrócić do podglądu standardowego.

9. Przyciśnij VIEW w dowolnym czasie, aby powrócić do podglądu standardowego. bez zapisywania zmian.

# **Ustawienie limitów alarmowych temperatury**

1. Przyciśnij równocześnie przyciski **SET**, **TEMP**, i **ALARM** w podglądzie standardowym 2. Symbole ALARM, SET, i MAX zaświecą się. Wszystkie pozostałe symbole RH nie będą się świecić.

3. Przyciskami **UP-DOWN** strzałek zwiększasz/zmniejszasz limit alarmowy temperatury HIGH. Przyciskami **LEFT-RIGHT** strzałek przechodzisz przez dziesiątki.

4. Przyciśnij przycisk **ALARM**. Symbol MIN (alarm dolny ) zaświeci się

5. Przyciskami **UP-DOWN** strzałek zwiększasz/zmniejszasz limit alarmowy temperatury LOW.

Przyciskami **LEFT-RIGHT** strzałek przechodzisz przez dziesiątki.

6. Limity alarmów HIGH i LOW nie mogą na siebie zachodzić.

7. Przyciskami **ALARM** przejdź pomiędzy limitami alarmowymi HIGH oraz LOW.

8. Przyciśnij przycisk **SET** w dowolnym czasie, aby zapisać zmiany i powrócić do podglądu standardowego.

9. Przyciśnij **VIEW** w dowolnym czasie, aby powrócić do podglądu standardowego. bez zapisywania zmian.

# **Ustawienie limitów alarmowych wilgotności względnej**

1. Przyciśnij równocześnie przyciski **SET**, **RH**, i **ALARM** w podglądzie standardowym

2. Symbole ALARM, SET, i MAX zaświecą się. Wszystkie pozostałe symbole TEMP nie będą się świecić.

3. Przyciskami **UP-DOWN** strzałek zwiększasz/zmniejszasz HIGH RH alarm limit.

Przyciskami **LEFT-RIGHT** strzałek przechodzisz przez dziesiątki.

4. Przyciśnij przycisk **ALARM**. Symbol MIN (alarm dolny) zaświeci się

5. Przyciskami **UP-DOWN** strzałek zwiększasz/zmniejszasz limit alarmowy LOW RH.

Przyciskami **LEFT-RIGHT** strzałek przechodzisz przez dziesiątki.

6. Limity alarmów HIGH i LOW nie mogą na siebie zachodzić.

7. Przyciskami **ALARM** przejdź pomiędzy limitami alarmów HIGH oraz LOW.

8. Przyciśnij przycisk **SET** w dowolnym czasie, aby zapisać zmiany i powrócić do podglądu standardowego.

9. Przyciśnij **VIEW** w dowolnym czasie, aby powrócić do podglądu standardowego bez zapisywania zmian.

Strona **8** z **14**

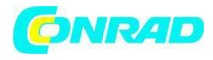

# **Tryby ekranu**

# **Podgląd standardowy**

Podgląd Standardowy do status ekranu RH520 po włączeniu przyrządu. Patrz schemat w części opisującej ekran – znajduje się tam przykład Podglądu Standardowego. Aby w dowolnym czasie otworzyć Podgląd Standardowy, przyciśnij przycisk **VIEW**. Pamiętaj, że ekran automatycznie powraca do Podglądu Standardowego po 5 minutach od ostatniego przyciśnięcia przycisku.

# **Kursor**

Lokalizacja kursora symbolizowana jest niewielkim rombem znajdującym się pomiędzy dwoma wykresami. Patrz schemat. Jeden romb odpowiada każdemu pikselowi poziomemu wykresu (64 pozycja). Data, godzina i pomiary dla punkty danych wybranego przez kursor wyświetlane są w pozycjach ekranu Godzina/Data i pomiary.

 Każde przyciśnięcie przycisku **RIGHT ARROW** przesunie kursor w prawo. Kiedy kursor osiągnie limit z prawej strony, wykres przesunie się w lewo. Przytrzymanie wciśniętego przycisku przyspieszy tempo przewijania. Kiedy kursor dojdzie do najstarszego (ostatniego) odczytu, zatrzyma się.

 Każde przyciśnięcie przycisku **LEFT ARROW** przesunie kursor w lewo. Kiedy kursor osiągnie limit z lewej strony, wykres przesunie się w prawo. Przytrzymanie wciśniętego przycisku przyspieszy tempo przewijania. Kiedy kursor dojdzie do najnowszego (ostatniego) odczytu, zatrzyma się.

 Każde przyciśnięcie przycisku **UP ARROW** przesuwa wykres do kolejnego zestawu 64 wartości; w lewo od tych aktualnie wyświetlanego (kursor będzie nieruchomy).

 Każde przyciśnięcie przycisku **DOWN ARROW** przesuwa wykres do kolejnego zestawu 64 wartości; w prawo od tych aktualnie wyświetlanego (kursor będzie nieruchomy).

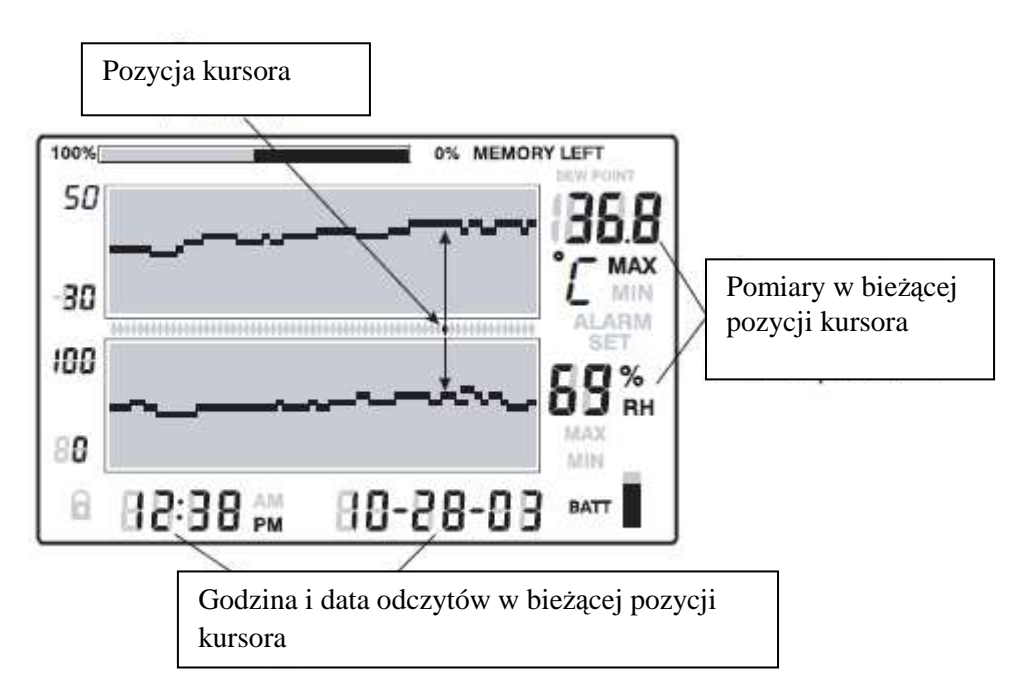

# **Wyświetlacze MAX-MIN**

1. Przyciśnij przycisk **VIEW** w podglądzie standardowym, aby wyświetlić najwyższy (MAX) i najniższy (MIN) odczyt temperatury i RH spośród wszystkich zapisanych rekordów pomiarowych.

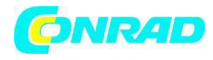

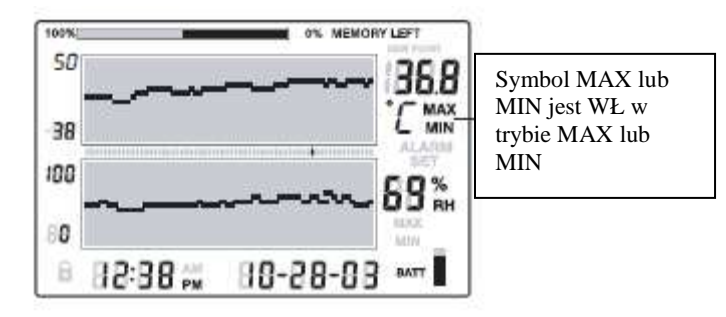

2. Przy wyświetlaniu najwyższego odczytu zaświeci się symbol MAX. Przy wyświetlaniu najniższego odczytu zaświeci się symbol MIN.

3. Kursor przesunie się do miejsca odczytu MIN lub MAX na wykresie. Jeśli kursor nie znajduje się na aktualnie wyświetlanym wykresie, przesunie się do pozycji skrajnie z prawej strony a wykres przesunie się odpowiednio tak, aby można było obejrzeć stosowny punkt danych.

4. Przyciskami **VIEW** przewiń od najwyższego do najniższego odczytu temperatury i od najwyższego do najniższego odczytu RH. Kiedy symbole MAX lub MIN są włączone pod cyframi odczytu temperatury, ekran wyświetla temperaturę MAX lub MIN.

Kiedy symbole MAX lub MIN są włączone pod cyframi odczytu RH, ekran wyświetla wilgotność względną MAX lub MIN.

# **Ekrany alarmów**

1. Przyciśnij przycisk **ALARM** w podglądzie standardowym, aby dokonać analizy ostatniej aktywności alarmów (temperatura lub wilgotność), jeśli wystąpiły. Ikona ALARM oraz odpowiedni piksel graficzny górny (temperatura) lub dolny (RH) zaczną migać.

2. Kursor przesunie się do lokalizacji na wykresie. Jeśli kursor nie znajduje się na aktualnie wyświetlanym wykresie, przesunie się do pozycji skrajnie z prawej strony a wykres przesunie się odpowiednio tak, aby można było obejrzeć stosowny punkt danych.

3. Przyciśnij ponownie przycisk **ALARM** aby wyświetlić drugi, kolejny ostatni zestaw alarmów (w przypadku braku alarmów, wyświetli się Podgląd Standardowy).

4. Przyciśnij ponownie przycisk **ALARM** aby wyświetlić trzeci, kolejny ostatni zestaw alarmów (w przypadku braku alarmów, wyświetli się Podgląd Standardowy).

5. Procedur tę można kontynuować do momentu aż nie będzie żadnych alarmów a przyciśnięcie przycisku **ALARM** wyświetli Podgląd Standardowy.

6. Na przykładowym schemacie, RH520 pokazuje alarm wysokiej temperatury (symbole MAX i

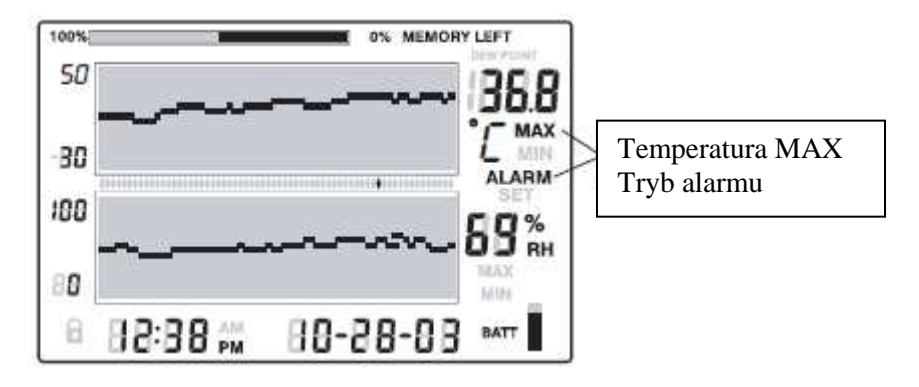

ALARM włączone). Symbol MAX lub MIN jest włączony w trybie MAX lub MIN.

#### **Używanie zegara do przeszukiwania zapisanych odczytów**

- 1. Przyciśnij przycisk **TIME** w trybie podglądu standardowego.
- 2. Przyciskami **Strzałek** wybierz określoną godzinę dnia.
- 3. Wyświetlą się odczyty temperatury i wilgotności dla wybranej Godziny.

#### Strona **10** z **14**

Dystrybucja Conrad Electronic Sp. z o.o., ul. Królowej Jadwigi 146, 30-212 Kraków, Polska Copyright © Conrad Electronic 2012, Kopiowanie, rozpowszechnianie, zmiany bez zgody zabronione. www.conrad.pl

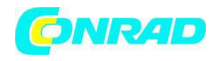

4. Przyciśnij VIEW aby powrócić do podglądu standardowego. .

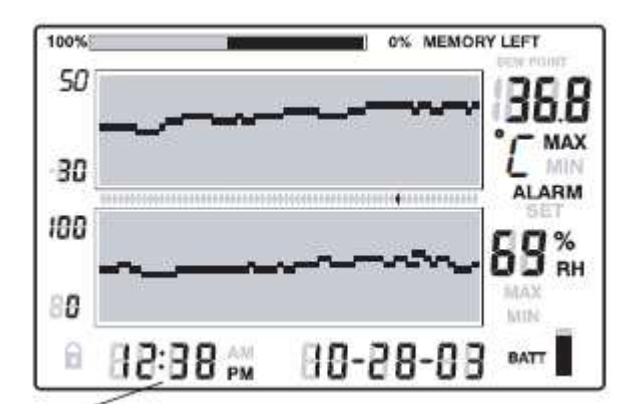

# **Ekran punktu rosy**

Przyciśnij równocześnie przycisk **TEMP** oraz **RH,** aby wyświetlić odczyt punktu rosy. Ikona DEW POINT zaświeci się nad temperaturą. Patrz schemat poniżej. . Przyciśnij VIEW, aby powrócić do podglądu standardowego.

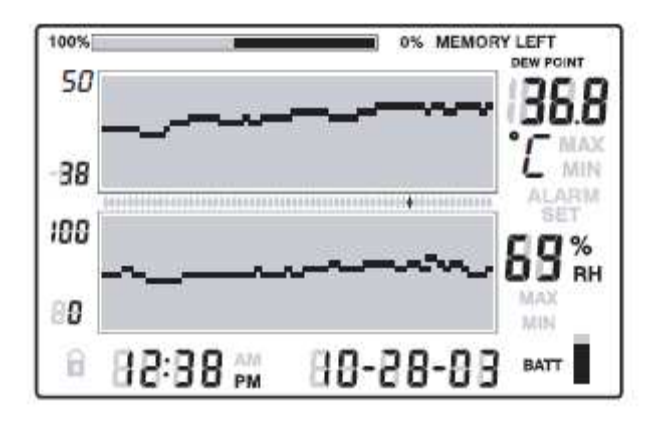

Przyciskami strzałek przewiń do żądanej godziny. Wyświetla się odczyty zapisane o wybranej godzinie.

#### **Ekran częstotliwości próbkowania**

1. Przyciśnij równocześnie przyciski **VIEW** oraz **TIME** w trybie podglądu standardowego.

2. Oba wyświetlacze numeryczne zgasną a ekran LCD będzie wyświetlać jedynie częstotliwość próbkowania w minutach (zaświeci się ikona MIN).

3. Przewidywane pozycje Godzina i Dni, reprezentujące moment, w którym pamięć wewnętrzna zapełni się ( w oparciu o częstotliwość próbkowania), będą wyświetlane w obszarze wyświetlacza TIME i DATE .

4. Aby zmienić częstotliwość próbkowania, zajrzyj do części o programowaniu w niniejszej instrukcji.

5. Przyciśnij przycisk **VIEW,** aby powrócić do podglądu standardowego.

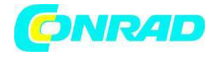

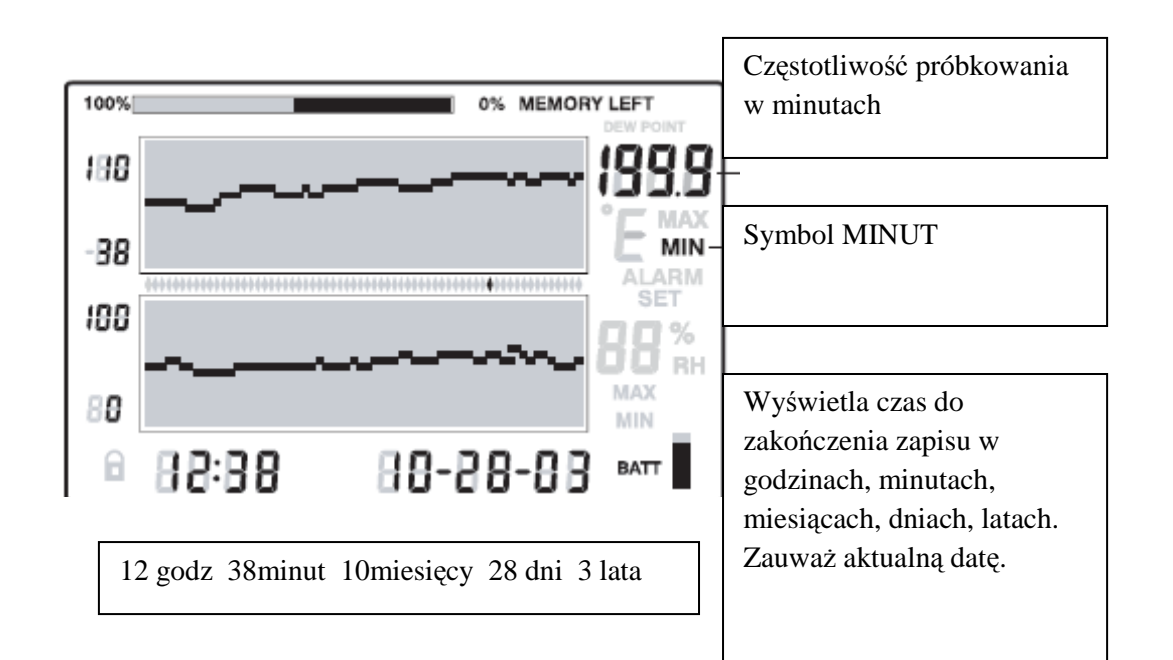

# **Przesył zapisanych odczytów za pomocą wejścia PC.**

Procedura instalacyjna oprogramowania oraz instrukcje obsługi znajdują się na dysku z oprogramowaniem ExChart.

Strona **12** z **14**

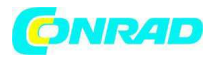

# **Stany alarmowe i historia alarmów**

W trybie Podglądu Standardowego:

 $\Box$  Jeśli ikona ALARM na ekranie miga – występuje stan alarmowy.

 $\Box$  Jeśli ikona ALARM na ekranie świeci się ciągle – istnieją wcześniejsze alarmy, które można zobaczyć w historii alarmów. Przyciśnij przycisk ALARM aby wyświetlić historię alarmów jak opisano w innej części instrukcji.

Po wyzwoleniu alarmu, przyciśnij przycisk ALARM aby go zgasić.

 $\Box$  Press i przytrzymaj przycisk SET przez 2 sekundy, aby wyczyścić alarm przez zewnętrzny moduł przekaźnika.

W trybie Alarm View lub Time View:

 $\Box$  Jeśli ikona ALARM na ekranie miga– kursor znajduje się w pozycii stanu alarmowego.

 Jeśli ikona ALARM na ekranie świeci się ciągle – istnieją wcześniejsze alarmy, które można zobaczyć w historii alarmów. Przyciśnij przycisk ALARM lub użyj kursora, aby wyświetlić historię alarmów jak opisano w innej części instrukcji.

Pamiętaj, że ikonę ALARM oraz zewnętrzny moduł przekaźnika alarmowego można kontrolować osobno, jak zaznaczono powyżej.

# **Domyślne ustawienia fabryczne**

Domyślny tryb ekranu LCD:" Podgląd Standardowy

- Rozdzielczość pionowa wykresu temperatury: -20 do 40oC
- Rozdzielczość pionowa wykresu RH: 0 do 100%
- $\Box$  Limity alarmowe TEMP i RH: 0 (niski) i 100 (wysoki)
- $\Box$  Częstotliwość próbkowania: jeden (1) zapisany odczyt na minutę

# **Wymiana baterii**

Wskaźnik pojemności baterii, 5 segmentowy, pozwala śledzić status baterii. Kiedy wszystkie 5 segmentów jest ciemnych, bateria jest w pełni naładowana. Segmenty gasną wraz ze zużyciem baterii. Kiedy pozostanie tylko jeden segment, należy natychmiast wymienić baterie.

1. Otwórz zasobnik baterii z tyłu przyrządu.

2. Wyjmij stare baterie i włóż nowe trzy, wytrzymałe alkaliczne baterie typu 'AA, przestrzegając prawidłowej biegunowości.

3. Z powrotem załóż pokrywę zasobnika baterii.

4. RH520 będzie wymagał "resetu programowania", w celu zresetowania ekranu. Przyciśnij przycisk **RESET** znajdujący się w zasobniku baterii. "Reset" kasuje wszystkie ustawienia. Trzeba będzie ustawić nowe ustawienia godziny, daty oraz odstępy pomiędzy zapisami. Dane pomiarowe oraz historia alarmów nie zostaną skasowane i pozostaną w pamięci trwałej. .

Jako użytkownik końcowy jesteś prawnie zobowiązany (przepisy w zakresie baterii) do zwrotu wszystkich zużytych baterii i akumulatorów; zabrania się usuwania ich wraz z odpadami gospodarczymi!

Zużyte baterie i akumulatory można oddać za darmo do punktów zbiórki w naszych oddziałach lub w każdym miejscu sprzedaży baterii/akumulatorów.

# **Specyfikacje**

Ekran : graficzny, LCD Zakres/dokładność temperatury: 0.0 do 120.0oF (-17 do 50oC) / ±1.8oF (1oC) -20.0 do 0oF (-28 do -17oC) / ±5.4oF (3oC) 120.0 do 140oF (50C do 60oC) / ±5.4oF (3oC) Zakres/dokładność wilgotności 10 do 95%/±3.0% RH Temperatura punktu rosy -28 do 60°C (-20.0 do 140.0°F) Pamięć wewnętrzna zapisuje 49,152 pełnych zestawów odczytów Odstępy próbkowania ; wybierana częstotliwość próbkowania : 0.1 (6 sekund) do 199.9 minut

Strona **13** z **14**

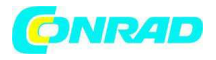

Skalowanie wykresu: do wyboru użytkownika w przyrostach 5°C, 5°F i 10% Wskaźnik niskiego stanu baterii : 5 segmentowy wskaźnik baterii Wyjście alarmu: 3.5mm wtyczka mono Maks: 3.4mA @ 5 VDC, Minimalne napięcie wyjściowe: 2.5 VDC Zasilanie: trzy baterie 'AA' i przejściówka AC (dołączona) DC wtyczka 4.5V 300mA, 3.5mm x 1.35 mm Żywotność baterii: zwykle 4 tygodnie, przy bateriach alkalicznych Temperatura robocza: Moduł sterowania i Ekran 0 do 50oC (32 do 120oF) SENSOR: -28 do 60°C (-20 do 140°F) Wilgotność robocza: Moduł sterowania i Ekran 90% RH maks. Czujnik : 95% RH maks. Wymiary: 127 x 196 x 23mm (5.0 x 7.7 x 0.9") Ciężar 357g (12.6oz)

# **Wyjście alarmu**

Wyjście alarmu może służyć do zasilania zewnętrznych ostrzeżeń lub przełączania urządzeń po osiągnięciu zaprogramowanych limitów alarmowych.

#### **Oprogramowanie**

Instrukcja obsługi oprogramowania znajduje się na płycie z oprogramowaniem.

#### **Copyright** © **2008 Extech Instruments Corporation (firma FLIR)**

Wszystkie prawa, w tym prawo do powielania w całości lub części, w jakiejkolwiek postaci, zastrzeżone.

www.extech.com

**http://www.conrad.pl** 

Strona **14** z **14**